## K6-Team Bluetooth-Adapter

# K6 Bt *2*

**Duplex Bluetooth Serial Adapter for multiple baud rates** 

(HW 8.1.0, FW 2.1)

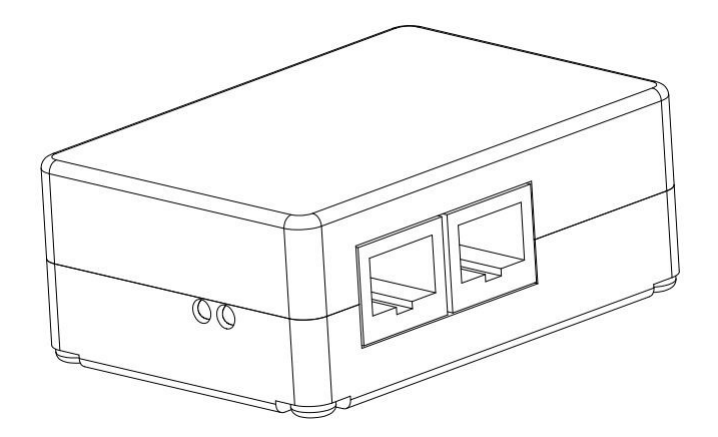

The K6 Bt provides a connection between a device with a serial RS232 port (GPS device, e.g. flight recorder, flarm, variometer) and a bluetooth enabled device (e.g. PDA, Smartphone, Tablet or PC).

It is possible to send data in both directions using several baud rates. The baud rate can be configured automatically, manually by jumpers or with a compatible software. To prevent unauthorized access, the connection is password protected.

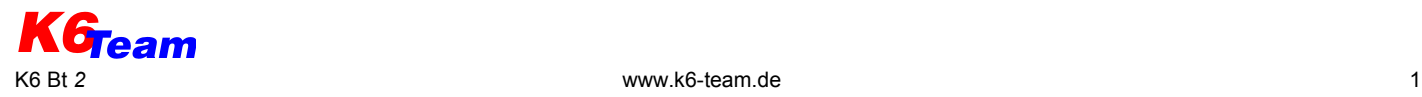

## **1 Express manual for initial operation**

Requirement for a fast initiation is a configuration as delivered:

- power supply on both connectors (see chapter [2.1\)](#page-1-0)
- automatic baud rate identification (see chapter [3\)](#page-3-0)
- bluetooth password known (pre-set identification and is printed on the label on the K6 Bt's housing)

#### **Connecting K6 Bt in 5 steps**

- 1. Connect the GPS device using a 1:1 patch cable with the K6 Bt (see [image 1\)](#page-1-1)
	- details see chapter [2.1](#page-1-0)

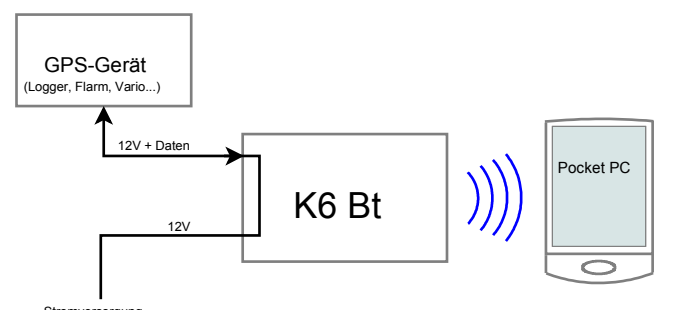

<span id="page-1-1"></span>*image 1: connection of K6 Bt with GPS device and power supply* Stromversorgung

- 2. Connect the K6 Bt to the existing cable of the planes power supply
	- the GPS device is supplied via the patch cable
- 3. The baud rate will be identified automatically
	- the GPS device has to be switched on!
	- the red LED begins with blinking and glows out after a few seconds (details see chapter [2.2\)](#page-2-0)
- 4. Connect the bluetooth device (PDA, smartphone, Tablet or PC) over bluetooth with the K6 Bt
	- activate bluetooth and search for new bluetooth devices (detailed action depends on device and operation system). The bluetooth ID of K6 Bt begins with "K6BT". The preset identification and is printed on the label on the K6 Bt's housing. Establish a connection and enter the password.
	- After connecting a new serial port (COM port) is available. The COM port number may differ from computer to computer.
- 5. Start the program which should receive data from the K6 Bt and choose the serial port assigned to the bluetooth connection in the settings dialogue.

<span id="page-1-0"></span>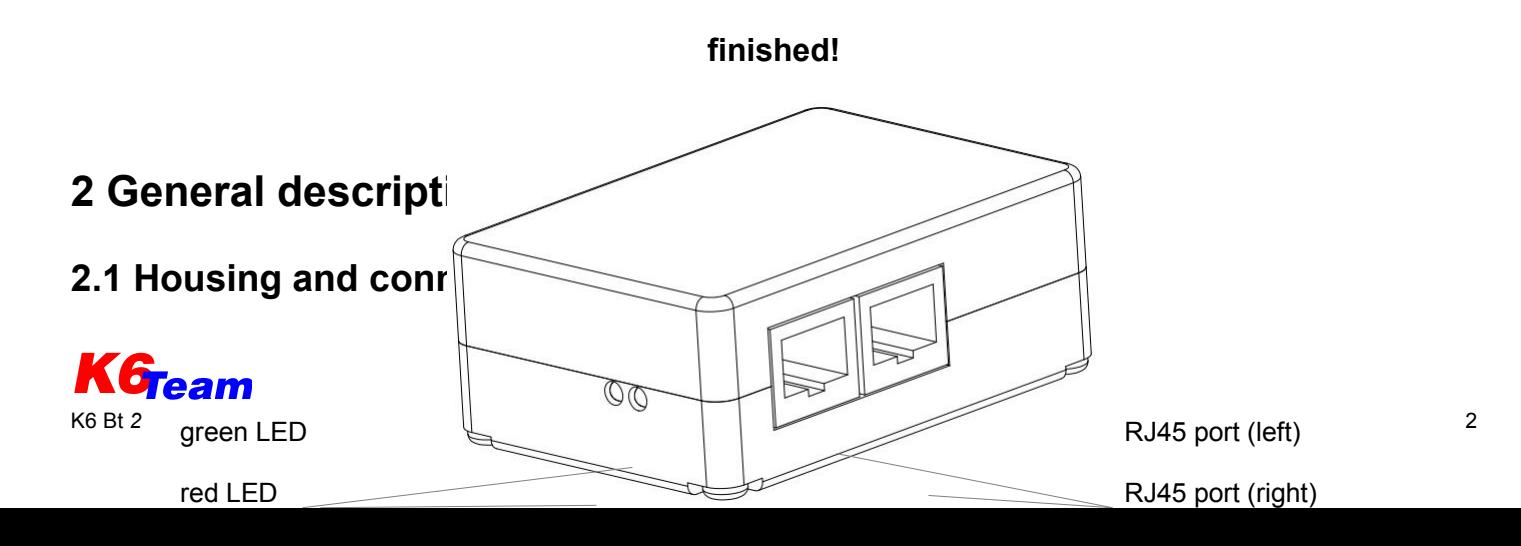

The two-part housing of K6 Bt is mounted with 4 screws.

The K6 Bt sends and receives data and gets its power supply on both connection ports. Both ports are internally connected in parallel.

The pinout of the connectors is IGC conform *image 3: Pinout of the RJ45 connectors* (configuration see [image 3\)](#page-2-1). Thus devices with IGC *(IGC conform)* configuration can be directly connected with an 1:1 patch cable.

A fuse with 0.5 up to 2 A has to be used for current limiting. In most cases the fuse can be used together for the connected GPS device and the K6 Bt.

#### <span id="page-2-0"></span>**2.2 LEDs**

Both LEDs give information about the operating condition of the K6 Bt:

- permanent light after turning on: ready for configuration, changes after 4 seconds
- red LED blinks (- ): automatic baud rate identification is enabled and baud rate is not found yet
- red LED out: baud rate found or constant setting
- green LED blinks (- ): no bluetooth-connection established vet
- green LED flashes  $(\cdot \cdot)$ : bluetooth-connection established

#### **2.3 Jumpers**

Remove the screws and open the housing to get access to the circuit board. The circuit board itself can remain in the housing during configuration. See [image 4](#page-3-1) for a drawing of the circuit board with its jumpers:

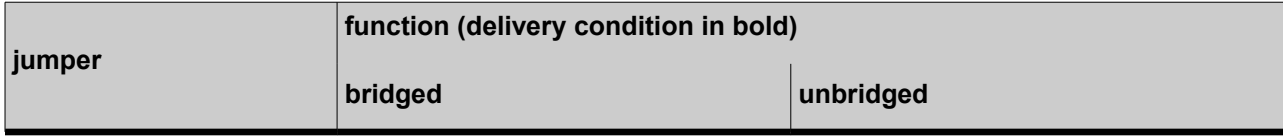

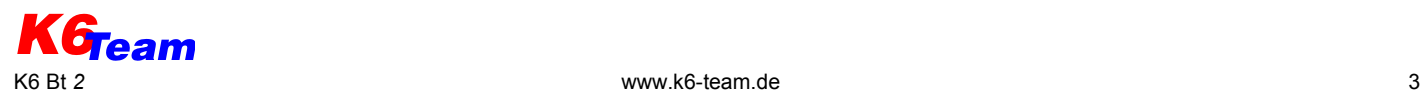

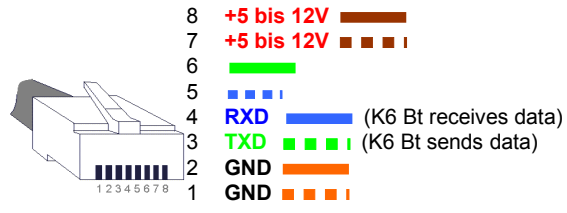

<span id="page-2-1"></span>

*Notice: the enumeration of the pins, published by the IGC, is mirrored.*

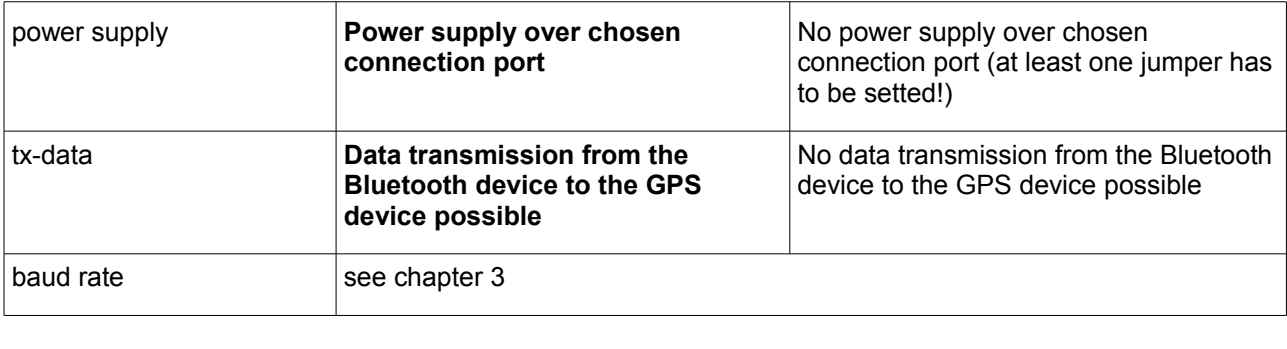

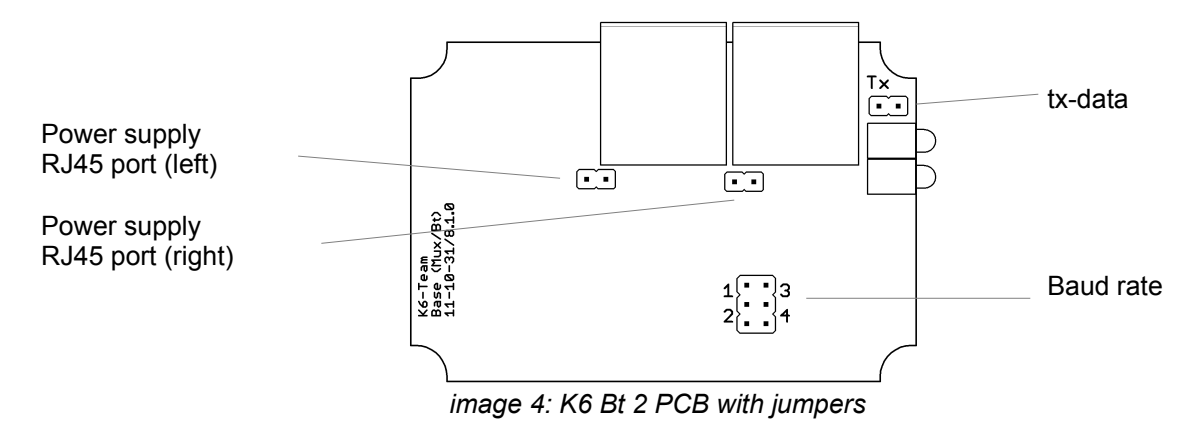

## <span id="page-3-1"></span><span id="page-3-0"></span>**3 Configuration**

#### **3.1 Baud rate**

Following baud rates are supported: 2400 baud, 4800 baud, 9600 baud, 19200 baud, 38400 baud, 57600 baud, 115200 baud. The baud rate of the K6 Bt has to match the baud rate of the connected GPS device. The baud rate of the K6 Bt can be configured in the following way:

#### **3.1.1 Automatic baud rate identification**

If no jumper is setted, the K6 Bt tries automatically to detect the baud rate of the connected device. Detection of the baud rate is only possible when the connected device sends NMEA-0183 conforming data with at least one sentence per second. After the power-on the K6 Bt searches for the correct baud rate indicated by double blinking of the red LED. If the correct baud rate is found, the LED stays off. The set baud rate is maintained until the K6 Bt is switched off.

#### **3.1.2 Constant baud rate**

The baud rate can be fixed by setting jumpers (see [image 4\)](#page-3-1). Using a constant baud rate, the red LED remains off. The following table shows the configuration variants. Common baud rates can be realized with a single jumper or a switch. This way the baud rate can be switched in a fast way.

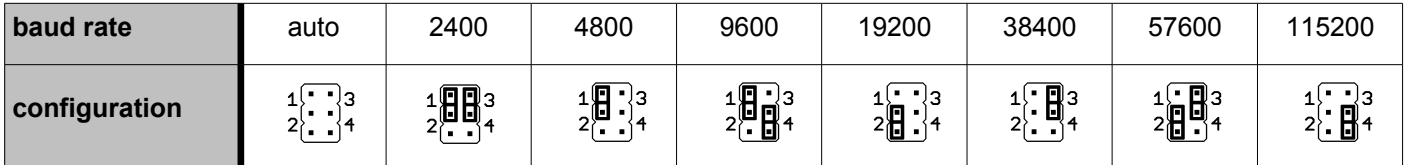

To change the baud rate configuration the K6 bt has to be switched off.

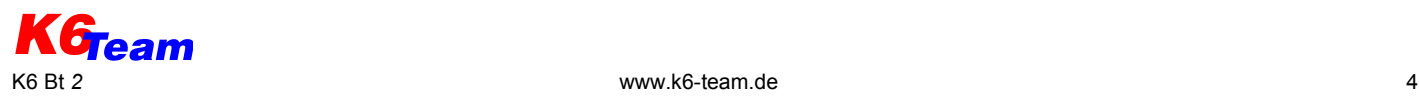

#### **3.1.3 Setting of the baud rate via bluetooth**

To download flights from flight recorder it is possible to set the baud rate of the K6 Bt using a proprietary K6-Team protocol via bluetooth. The software on the bluetooth device has to support the proprietary K6-Team protocol.

At the delivery the K6-Team protocol is enabled, for changing see chapter [3.2.](#page-4-0)

#### <span id="page-4-0"></span>**3.2 Additional configuration via terminal program**

The settings for bluetooth ID, -password and the K6-Team protocol can be changed with a PC.

Therefore the jumper TX has to be setted and one of both connection ports has to be connected to the serial port of the PC. A **crossed** cable (TX and RX exchanged) is required (can be ordered at K6-Team).

On the PC a terminal program has to be installed (e.g. the program provided by MS Windows Hyperterminal or any other terminal program).

Use the following configuration for the terminal program to connect with the K6 Bt:

baud rate: 115200 baud, data bits: 8, parity: none, stop bits: 1, flow control: none

After applying the power supply to the K6 Bt, the string 'ikkk' (+ one second pause) has to be entered in the terminal program within 4 seconds (while the red LED is continuously on).

The K6 Bt shows its main menu:

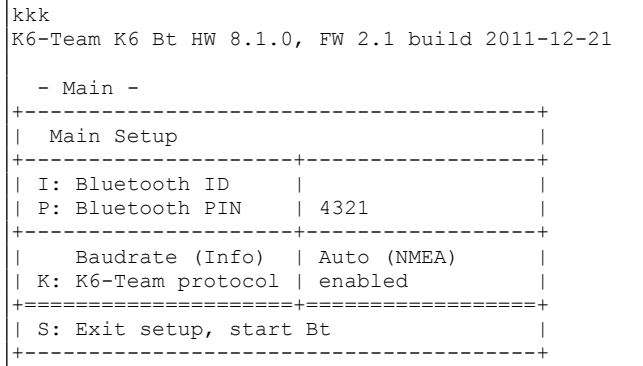

To change the configuration press the corresponding hot key:

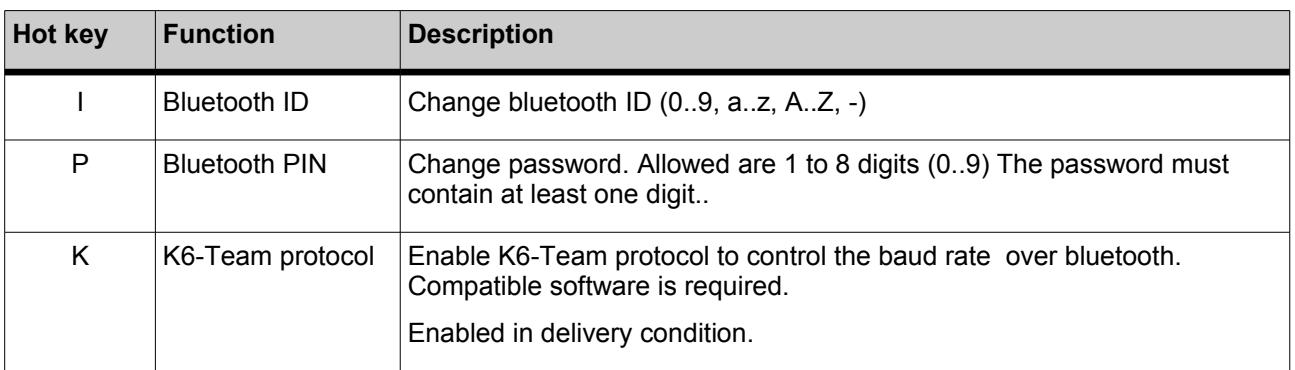

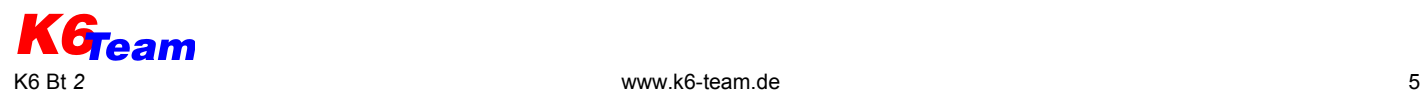

### **4 Bluetooth connection**

The K6 Bt has to be connected to the GPS device and to the voltage supply first. Afterwards bluetooth has to be activated at the Pocket PC and a search for bluetooth devices can be started. After a few moments the Bluetooth device finds the K6 Bt.

The identification of the K6 Bt always begins with "K6BT". The pre-set identification and is printed on the label on the K6 Bt's housing. Establish a connection and enter the password.

On most bluetooth devices these steps have to be taken only once and for the future the device automatically connects to the K6 Bt.

After connecting a new serial port (COM port) at the bluetooth device is available. The COM port number may differ from device to device. Consult the manual of your bluetooth device.

Start the program which should receive data from the K6 Bt and choose the serial port assigned to the bluetooth connection in the settings dialogue.

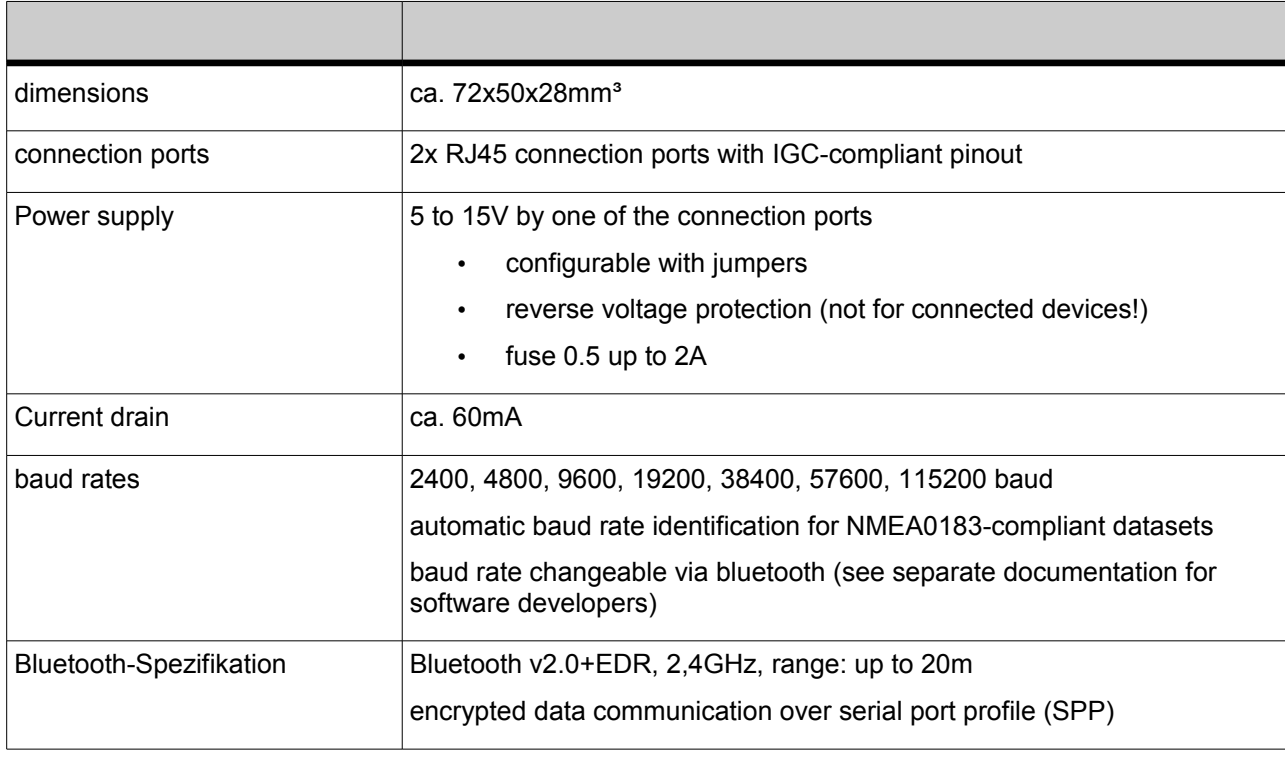

## **5 Specification**

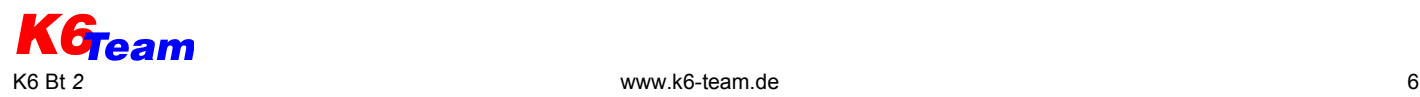

## **6 Support**

**K6-Team** Ihn. Ingrid Rüth

B.-v.-Linsenmann-Str. 7 72108 Rottenburg Germany

[http://www.k6-team.de](http://www.k6-team.de/) E-Mail: service@k6-team.de

Please don't put old devices into the garbage, return it to us. After the EU FAQ list the devices which are intended specially to the application in means of transportation are excluded from the range of application of the RoHS directive and with it from § 5 ElektroG.

Of course the K6 Bt is soldered lead-free.

#### **Warning:**

K6 Bt may loose NMEA data sets. Never rely entirely on the indication of your end device. Airspace observation is essential!

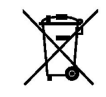

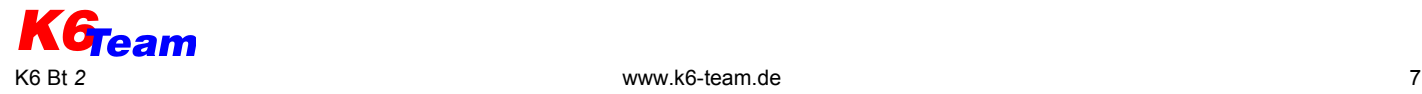